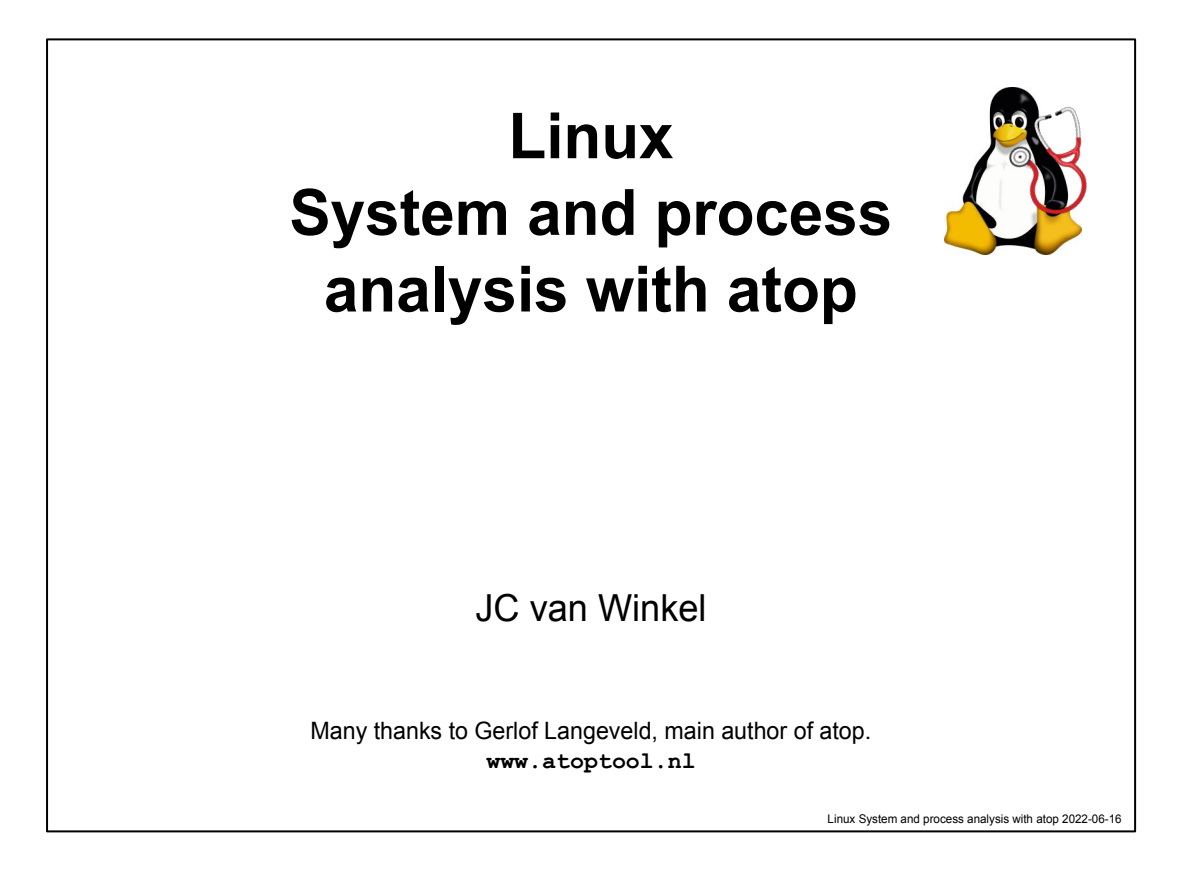

\$Timing(1m): start slide around 0s\$

Welcome to this talk about Linux performance analysis and tuning with atop.

My name is JC van Winkel.

In my previous job, I was developing courses and teaching with AT Computing, a small spin off of the University of Nijmegen, the Netherlands.

We taught a lot of Linux classes and classes about languages stemming from the UNIX world, like C, C++, Python, perl.

There was also a class about Linux Performance analysis and Tuning class, which used atop a lot. And yes, the AT in atop stems from the name of the company.

It is open source, mostly written by Gerlof Langeveld and some contributions by me.

As linux gets more and more capabilities, atop is developed further to also be able to monitor those.

You can read all about atop at [www.atoptool.nl](http://www.atoptool.nl)

Tux logo: [https://commons.wikimedia.org/wiki/File:Tux.svg,](https://commons.wikimedia.org/wiki/File:Tux.svg) License: The copyright holder of this file allows anyone to use it **for any purpose, provided that** the copyright holder is properly attributed. Redistribution, derivative work, commercial use, and all other use is permitted.

**Attribution: lewing@isc.tamu.edu Larry Ewing and [The GIMP](https://en.wikipedia.org/wiki/GIMP)**

Steoscope Image by

<https://vectorportal.com/vector/stethoscope-image/22292> License <https://creativecommons.org/licenses/by/4.0/>

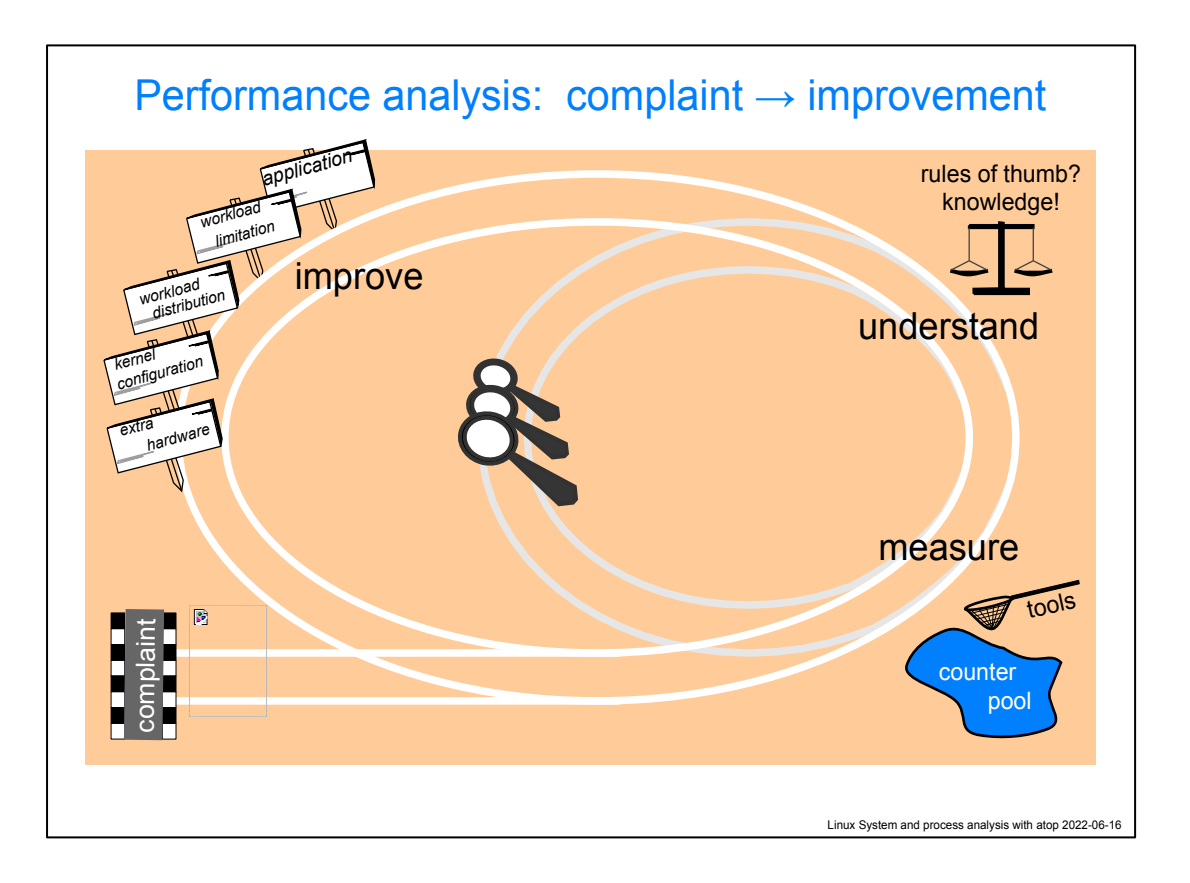

\$Timing(3m): start slide around 1m\$

Often performance analysis comes after complaints. Then one should know that, as with most troubleshooting, this is a iterative process

We start at the complaint.

- Make use of the many metrics that are being kept by the kernel
- Having some understanding of how the system works, we can zoom in: find other information and more detailed information from the metrics
- After several rounds of this, we can start improving things
- Your reflex might be: Buy a bigger (or more) machine(s)

However:

- most probable candidate: the application itself.
	- $\circ$  Consulting example: for (i=0; i<strlen(s); i++) { s is not changed here…. } where s was very long.
- Next thing could be limiting the workload or spreading the workload more over time
- Kernel configuration **can** help but requires quite some knowledge about the workings the kernel, including cpu/IO schedulters, the paging
- mechanism etc.
- Only after all the options mentioned above should you consider upgrading hardware.

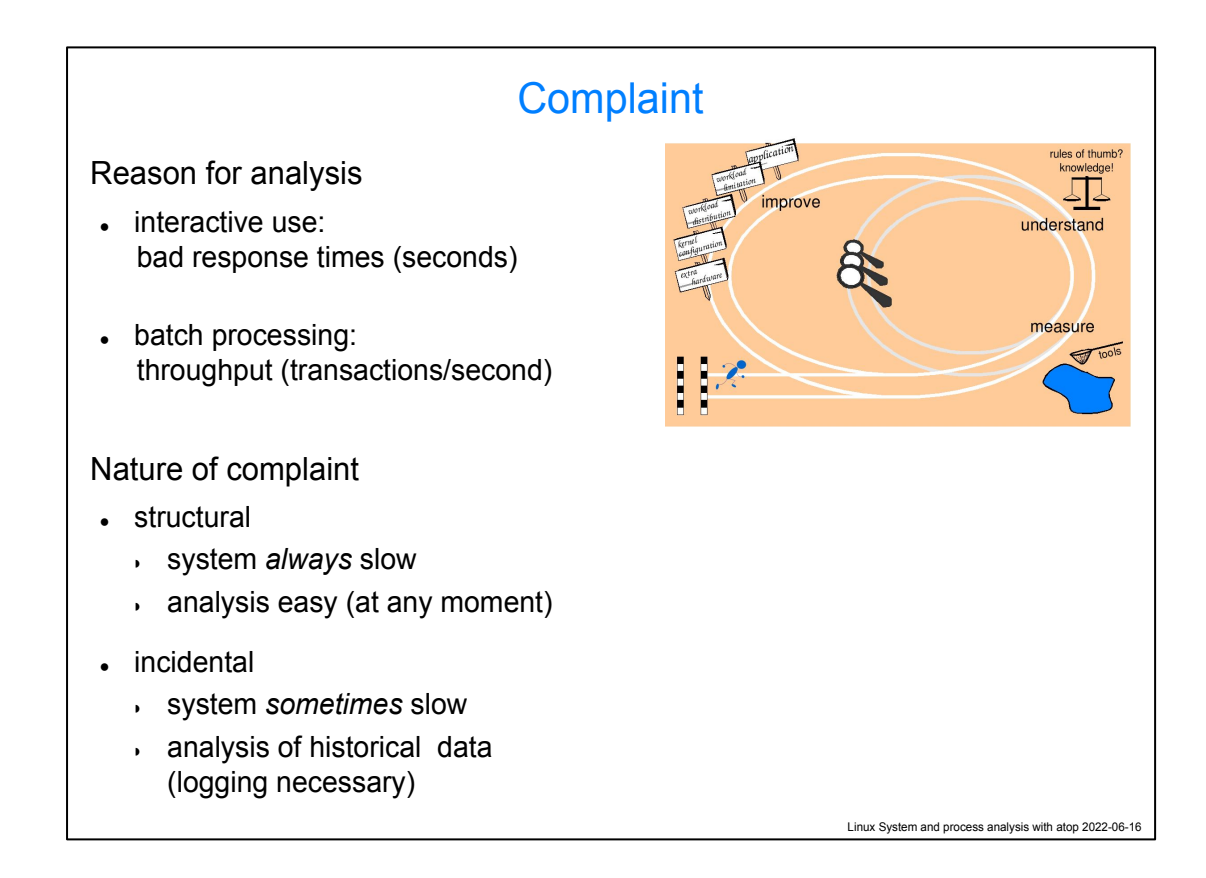

## \$Timing(2m): start slide around 4m\$

The most common reason for analysis:

- Bad response times when using the system interactively. This means usually that the system feels slow **now**. i.e. you could look at measuring tools **now**
- Bad throughput. Here we're talking about slowness some time over the total processing of the job. i.e. when you look at the measuring tools, there may be nothing to see right now.

The problems can be

- happening all the time. This is easy to analyze (time frame wise)
- occurring irregularly. The system is not always slow. Harder to analyze, you need historic data for that.

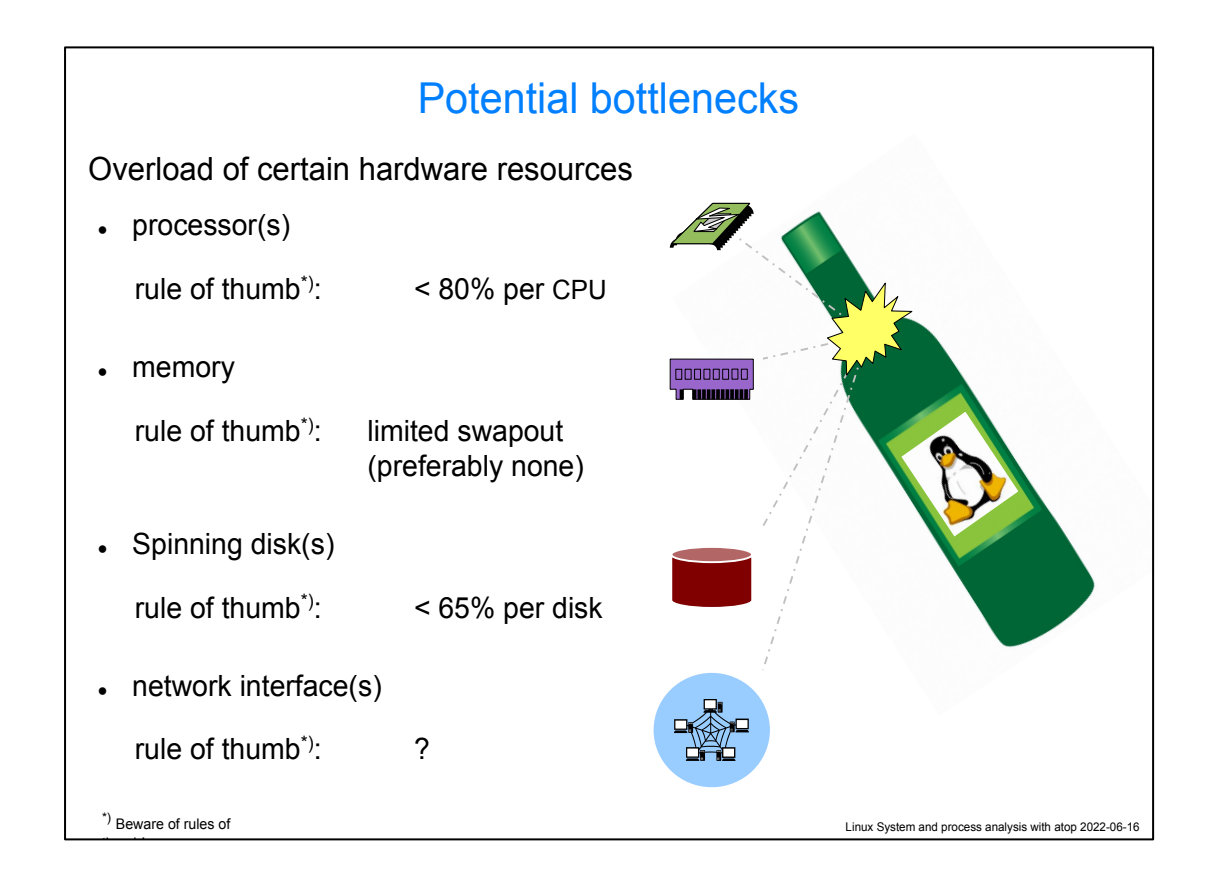

**\$Timing(3m): start slide around 6m\$**

In this talk we will look at four potential bottlenecks

- CPU. We will want it to always have some "spare room" Note that this can be difficult to measure, especially when frequency scaling, turbo frequencies, thermal throttling and hyperthreading take place
- Memory. Having swapping is a bad sign. But even a system without any swapping that is currently using a lot of memory may feel slower as less memory is available for the page cache
- Spinning disks. These have a limited number of IOPS they can deliver. Getting close to 100% of that will lead to very long queues and hence waiting time. When swapping to disk, this may be even worse.
- Network interfaces. Here it is hard to give clear rules of thumb.

Tux logo: [https://commons.wikimedia.org/wiki/File:Tux.svg,](https://commons.wikimedia.org/wiki/File:Tux.svg) License: The copyright holder of this file allows anyone to use it **for any purpose, provided that** the copyright holder is properly attributed. Redistribution, derivative work, commercial use, and all other use is permitted.

**Attribution: lewing@isc.tamu.edu Larry Ewing and [The GIMP](https://en.wikipedia.org/wiki/GIMP)** Bottle:

[https://www.publicdomainpictures.net/en/view-image.php?image=3939](https://www.publicdomainpictures.net/en/view-image.php?image=39397&picture=wine-bottle-blank-label) [7&picture=wine-bottle-blank-label](https://www.publicdomainpictures.net/en/view-image.php?image=39397&picture=wine-bottle-blank-label) License: [CC0 Public Domain](http://creativecommons.org/publicdomain/zero/1.0/)

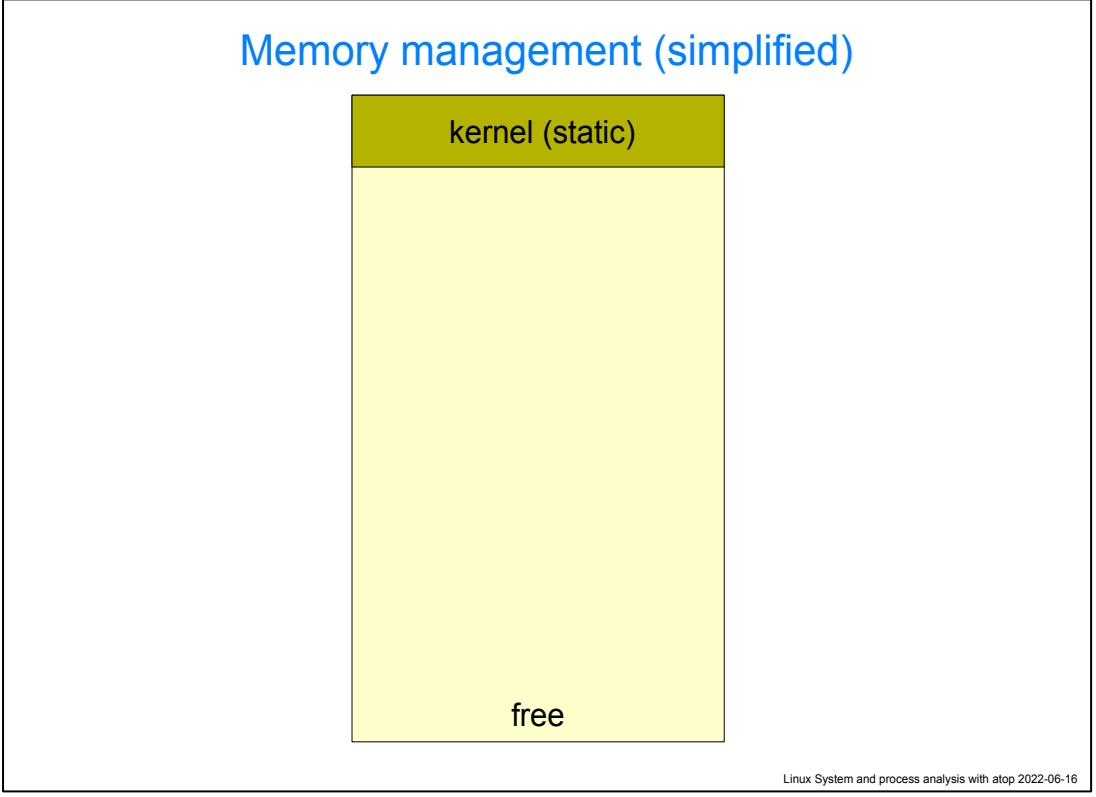

**\$Timing(1m): start slide around 9m\$**

Before we continue, I will give a brief overview of how memory is managed in Linux systems

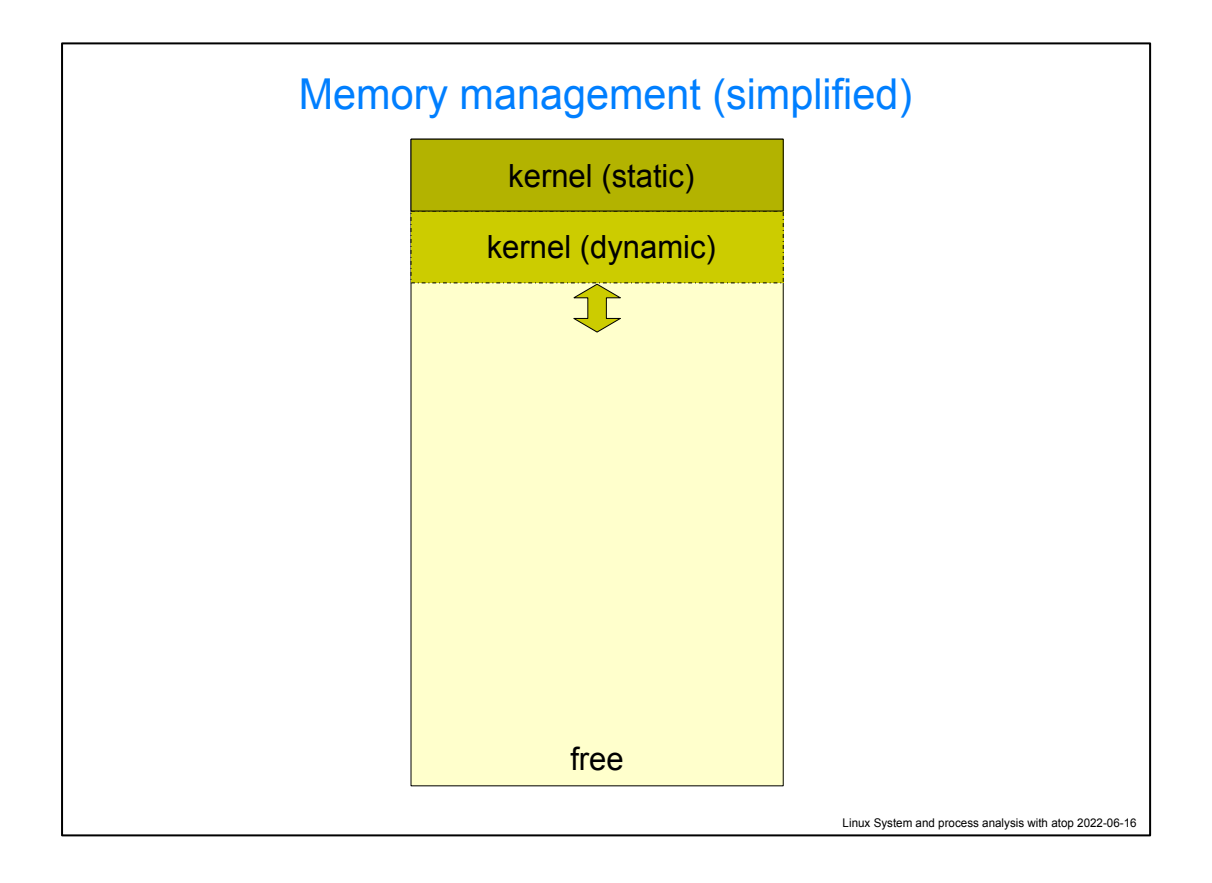

# \$Timing(1m): start slide around 10m\$

Before we continue, I will give a brief overview of how memory is managed in Linux systems

In a just-booted system, there will basically only be memory being used by the kernel:

- The base kernel itself as loaded while booting
- some dynamically growing and shrinking memory for use by the kernel. This could be dynamically loaded modules, but also memory for data structures (the process table, open files table, network connections etc etc)

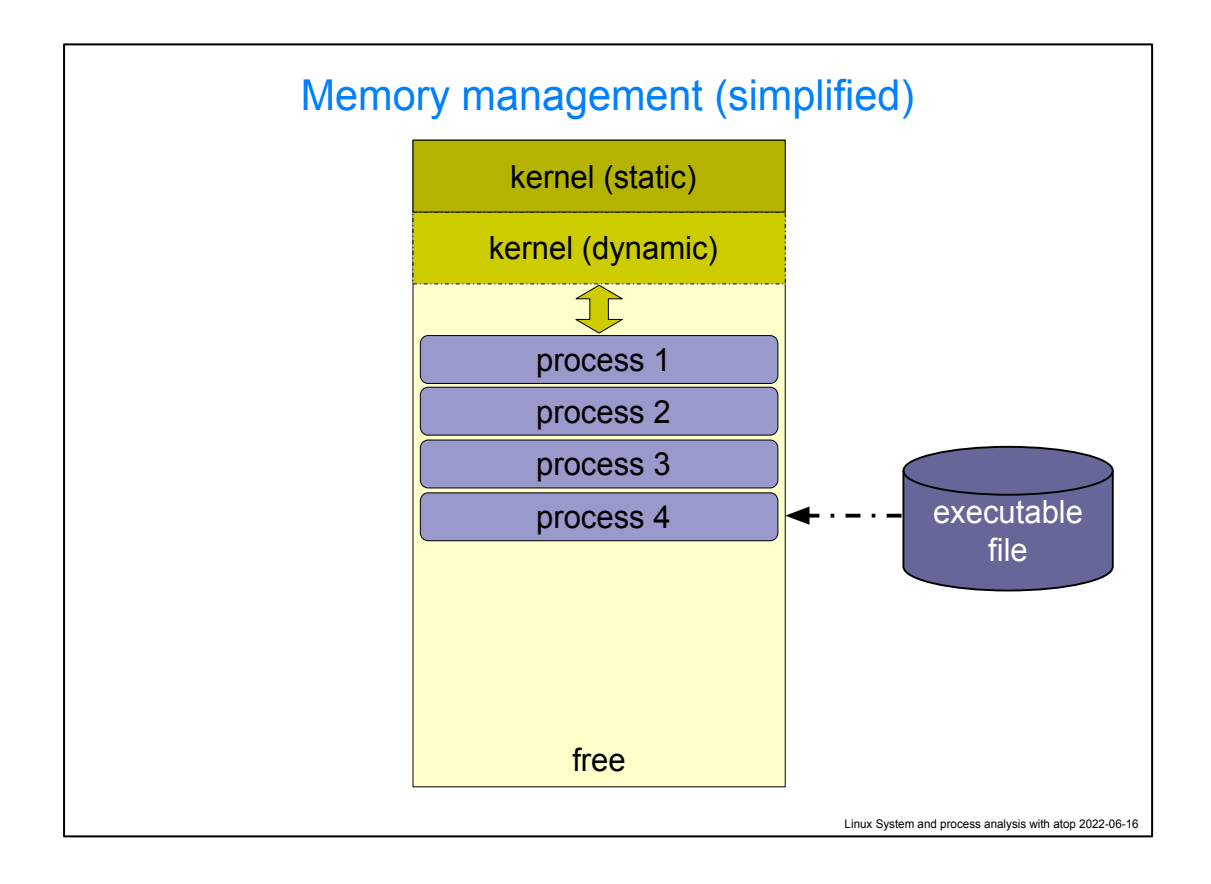

# \$Timing(1m): start slide around 11m\$

Before we continue, I will give a brief overview of how memory is managed in Linux systems

In a just-booted system, there will basically only be memory being used by the kernel:

- The base kernel itself as loaded while booting
- some dynamically growing and shrinking memory for use by the kernel. This could be dynamically loaded modules, but also memory for data structures (the process table, open files table, network connections etc etc)

Next, when processes are started, their binary code is loaded from disk into memory. Processes can also grow by requesting dynamic memory (think: malloc).

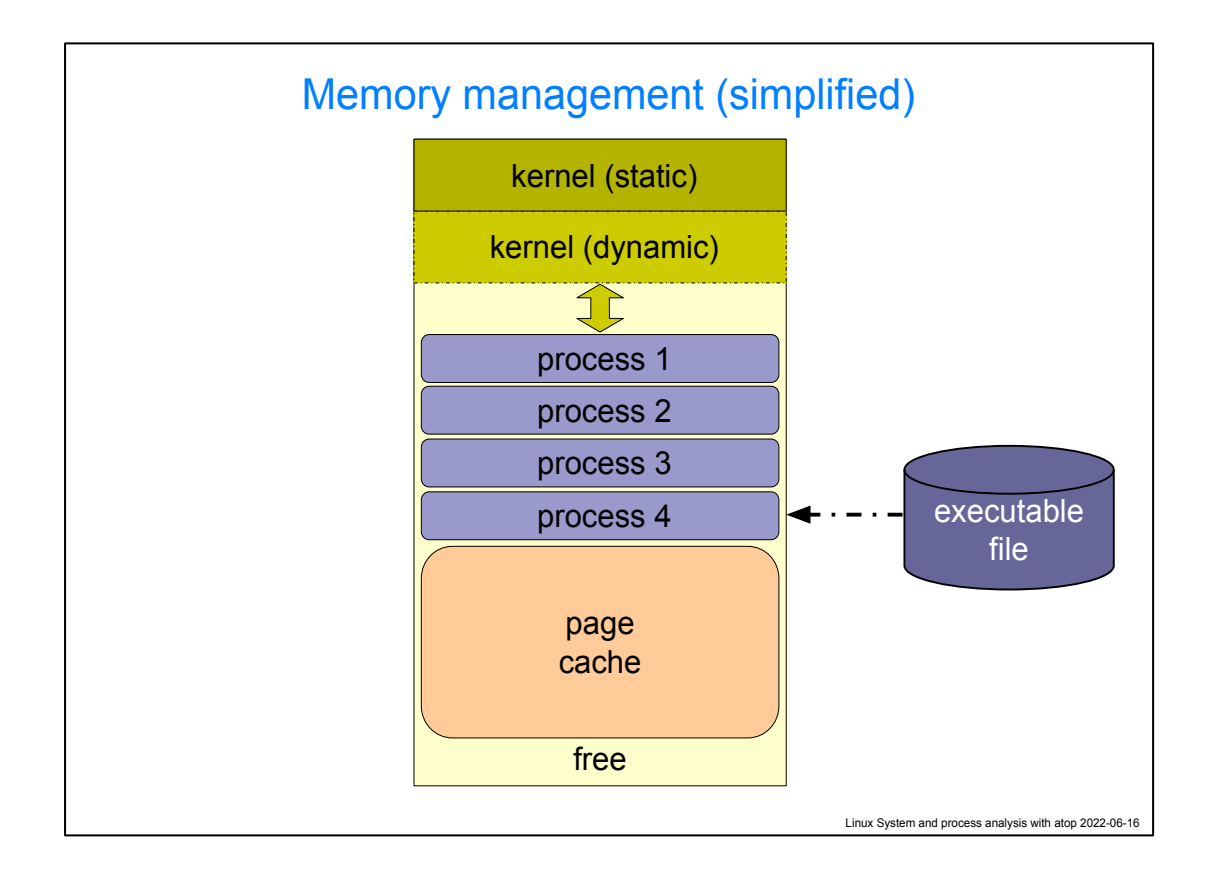

## \$Timing(1m): start slide around 12m\$

Before we continue, I will give a brief overview of how memory is managed in Linux systems

In a just-booted system, there will basically only be memory being used by the kernel:

- The base kernel itself as loaded while booting
- some dynamically growing and shrinking memory for use by the kernel. This could be dynamically loaded modules, but also memory for data structures (the process table, open files table, network connections etc etc)

Next, when processes are started, their binary code is loaded from disk into memory. Processes can also grow by requesting dynamic memory (think: malloc).

Memory that is not in use by the processes, will be used to by the kernel for the page cache. As files are read and written, the kernel keeps the blocks in memory in case the same is to be read again. This can save a lot of disk IO. The kernel wil always make sure there is a little but of memory free so when

starting a new process (or when a process decides to grow its memory footprint) we don't have to shrink the page cache right away. Like keeping a rainy day fund.

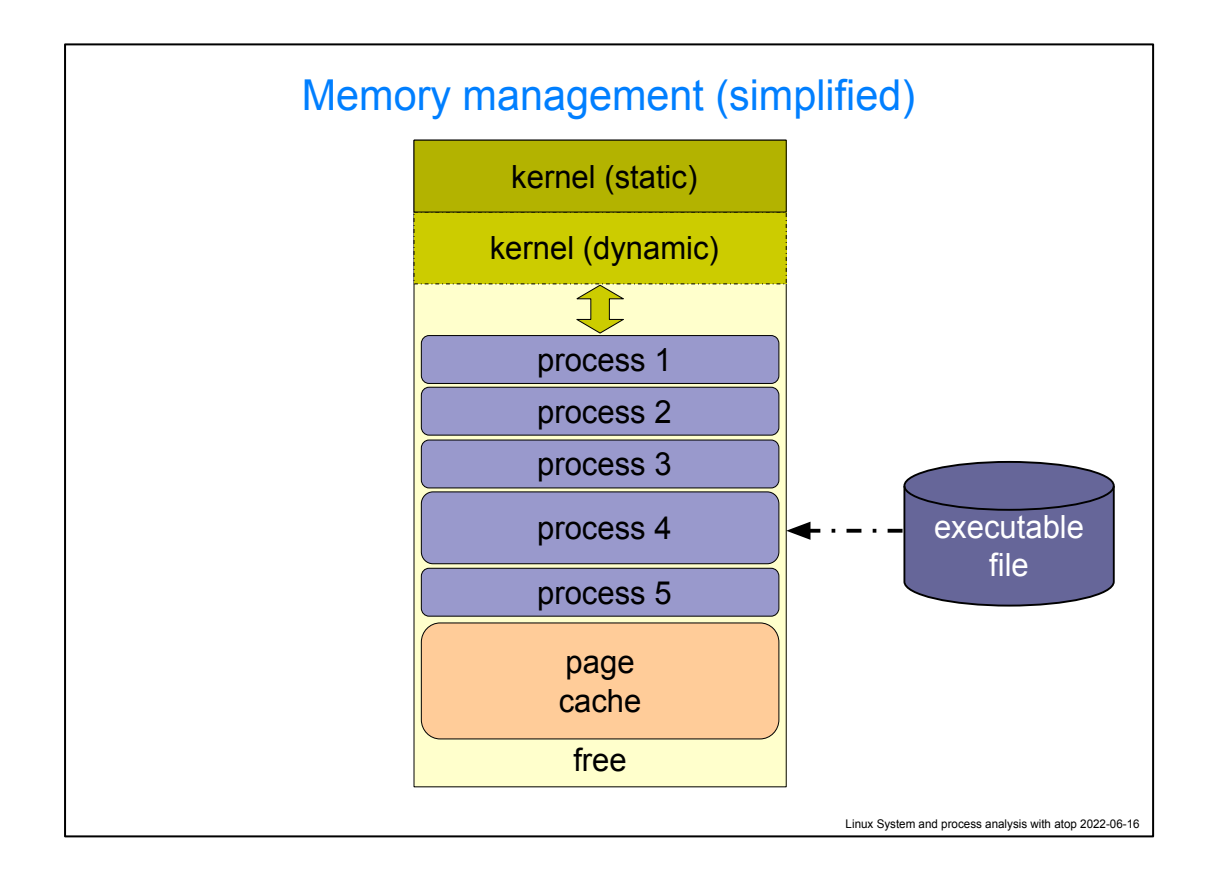

# \$Timing(1m): start slide around 13m\$

Before we continue, I will give a brief overview of how memory is managed in Linux systems

In a just-booted system, there will basically only be memory being used by the kernel:

- The base kernel itself as loaded while booting
- some dynamically growing and shrinking memory for use by the kernel. This could be dynamically loaded modules, but also memory for data structures (the process table, open files table, network connections etc etc)

Next, when processes are started, their binary code is loaded from disk into memory. Processes can also grow by requesting dynamic memory (think: malloc).

Memory that is not in use by the processes, will be used to by the kernel for the page cache. As files are read and written, the kernel keeps the blocks in memory in case the same is to be read again. This can save a lot of (slow) disk IO. The kernel wil always make sure there is a little but of memory free

so when starting a new process (or when a process decides to grow its memory footprint) we don't have to shrink the page cache right away. A bit like keeping a rainy day fund.

When more memory is needed for a new process, the page cache will shrink

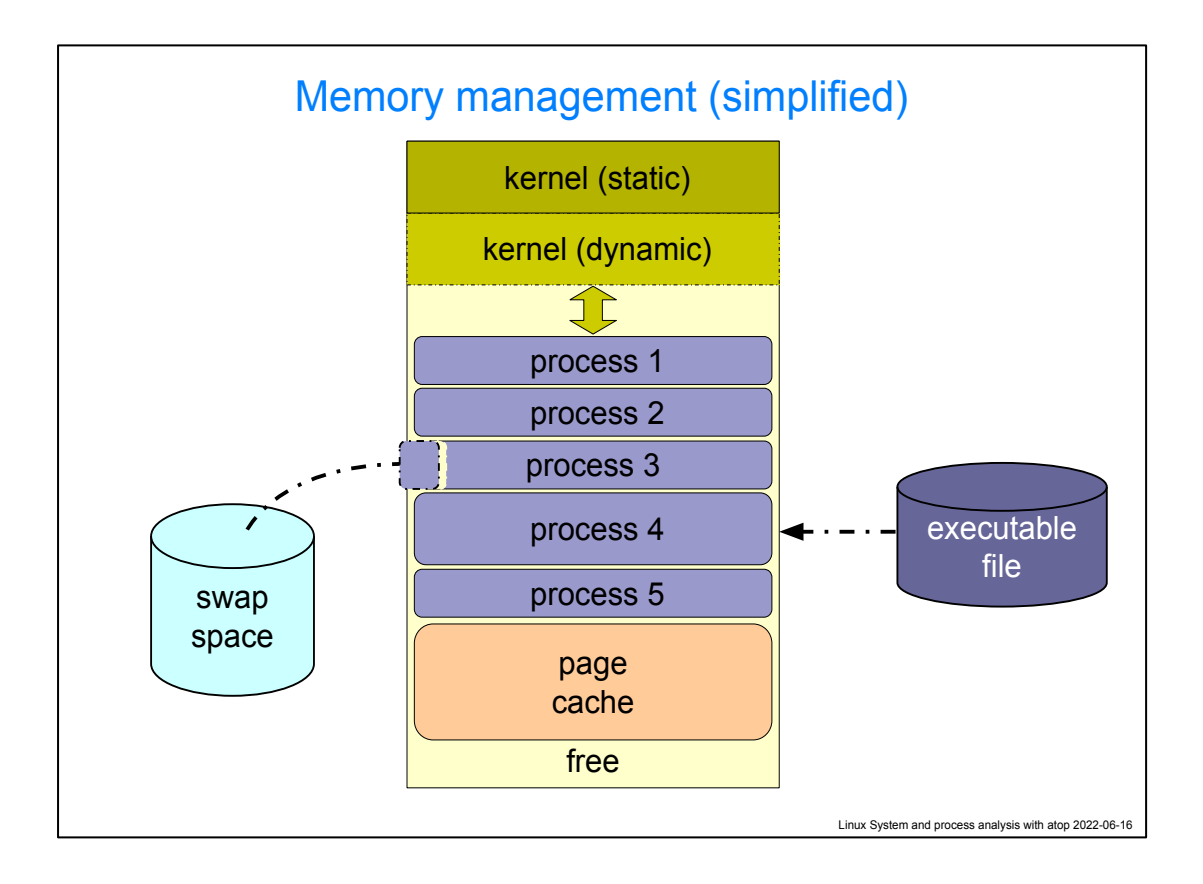

## \$Timing(2m): start slide around 14m\$

Before we continue, I will give a brief overview of how memory is managed in Linux systems

In a just-booted system, there will basically only be memory being used by the kernel:

- The base kernel itself as loaded while booting
- some dynamically growing and shrinking memory for use by the kernel. This could be dynamically loaded modules, but also memory for data structures (the process table, open files table, network connections etc etc)

Next, when processes are started, their binary code is loaded from disk into memory. Processes can also grow by requesting dynamic memory (think: malloc).

Memory that is not in use by the processes, will be used to by the kernel for the page cache. As files are read and written, the kernel keeps the blocks in memory in case the same is to be read again. This can save a lot of (slow) disk IO. The kernel wil always make sure there is a little but of memory free

so when starting a new process (or when a process decides to grow its memory footprint) we don't have to shrink the page cache right away. A bit like keeping a rainy day fund.

#### When more memory is needed for a new process, the page cache will shrink

If even more memory is needed (e.g. by a process starting to use more dynamically allocated memory (malloc), something has to give. The kernel will start searching for memory that can be made available. Parts of processes that have not been used for longer time may be discarded (e.g. for code pages) or they can be written to the swap space. Should a program then reference that (no longer available) memory, some empty space is searched for and the relevant page is loaded back from the swap space.

This is a normal process (imagine a process that had a lot of start-up code but once the program has been initialized, keeping that startup code in memory is a waste.) But if we start moving memory to swap even though it is being used actively, we may get into a state where a lot of memory accesses need a disk access. We call this state "thrashing". You will notice the system can do nothing.

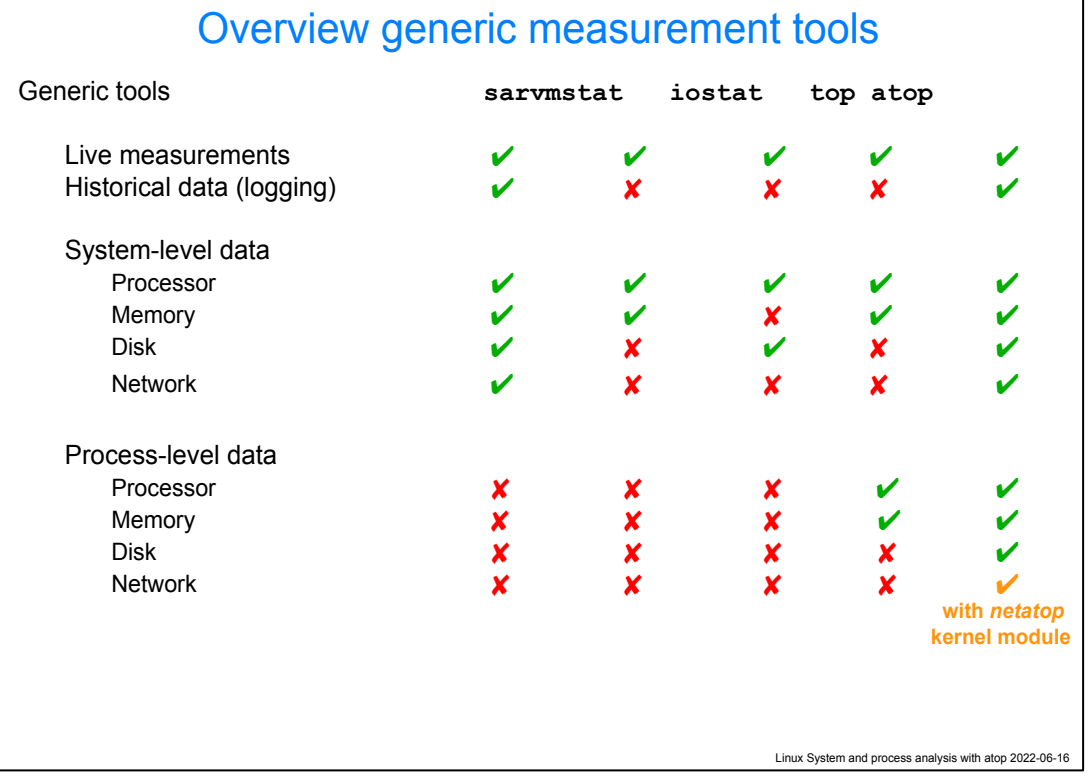

## \$Timing(3m): start slide around 16m\$

There are many tools available on Linux for measuring the state of your system

- sar allows you to do measurements of CPU, Memory, Disk and network activity. Because it can be told take periodic snapshots and log thise, you can also see what happened "last night around 21:15". It cannot tell you **what process** was using this, just a total on the system
- vmstat and iostat can give you information about processor, memory (vmstat) and IO (iostat), but only "in the moment". These two also only look at the total system state
- top is a very popular tool that does allow you to look at both the system state and the per-process state, but only for CPU and memory usage, not for IO and network. Also, it does not do logging so you cannot inspect previous "episodes" when the system was misbehaving
- atop ([www.atoptool.nl\)](http://www.atoptool.nl) can do all of these. And with the help of a kernel module, also downloadable (source) from [www.atoptool.nl](http://www.atoptool.nl), you can even get per process network bandwidth consumption, right now and in the past.

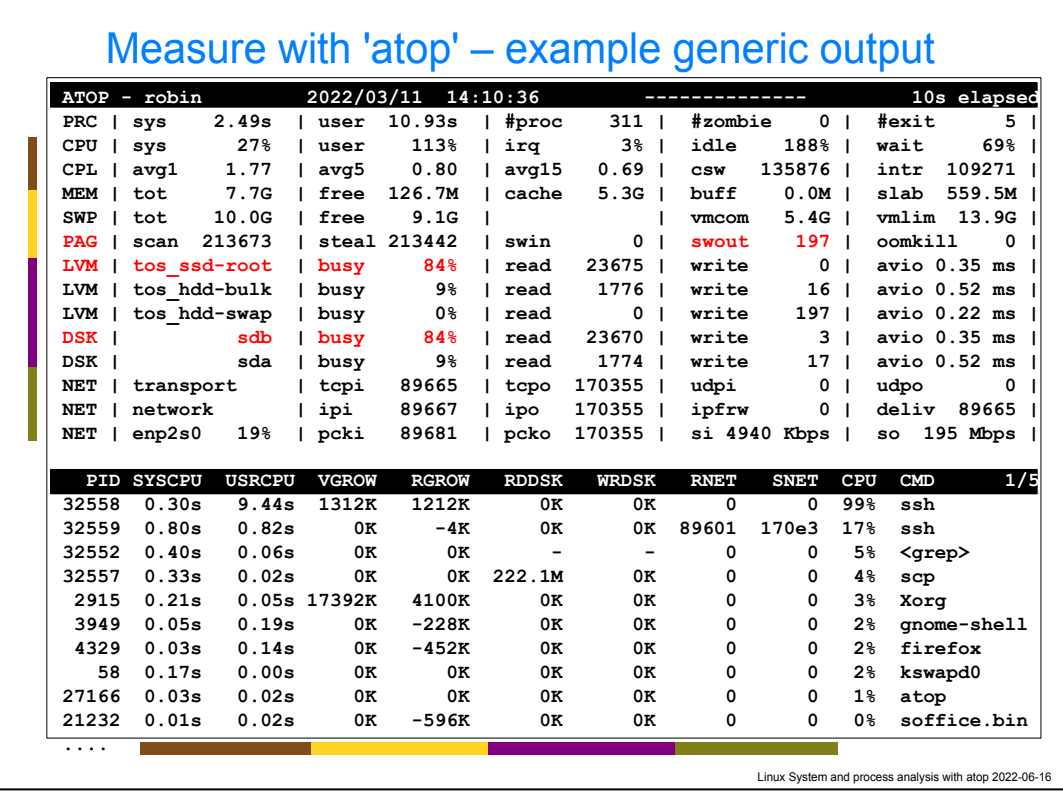

\$Timing(4m): start slide around 19m

Here we see the "generic" output page of atop.

The top part of the screen is overall system state, with indicators in red (and blinking) for resources that are (close to) overloading (according to some rules of thumb)

We can see lines for:

- CPU and Processes (PRC/CPU/CPL). This includes the number of processes, the number of exited processes (5 here), interrupts and the load averages.
- Memory, swapping and page activity. Here we see that 197 pages have been swapped out and that 213673 pages were scanned to see if we can swap them
- Disk activity (LVM/MDD/DSK). This lists the %busy (sdb is busy here 84% of the time), reads and writes and more.
- Network (tranport, IP, interface). Here we see how much the network layers were doing.

For Processes, we see the same categories:

● SYSCPY, USRCPU: CPU usage **since the last snapshot**

- VGROW, RGROW: virtual/resident memory **growth since the last snapshot**
- RDDSK, WRDSK: the volume of disk reads/writes **since the last snapshot**
- RNET, SNET: the number of TCP/UDP packets received/sent **since the last snapshot**

Note that if you make your screen wider, there will be more information. For example, the CPU line will show the frequency scaling that is going on, the memory line will show how many pages in the cache are dirty (waiting to be written out) and for processes, you can see the number of theads and the amount of schedule waiting time it has encountered.

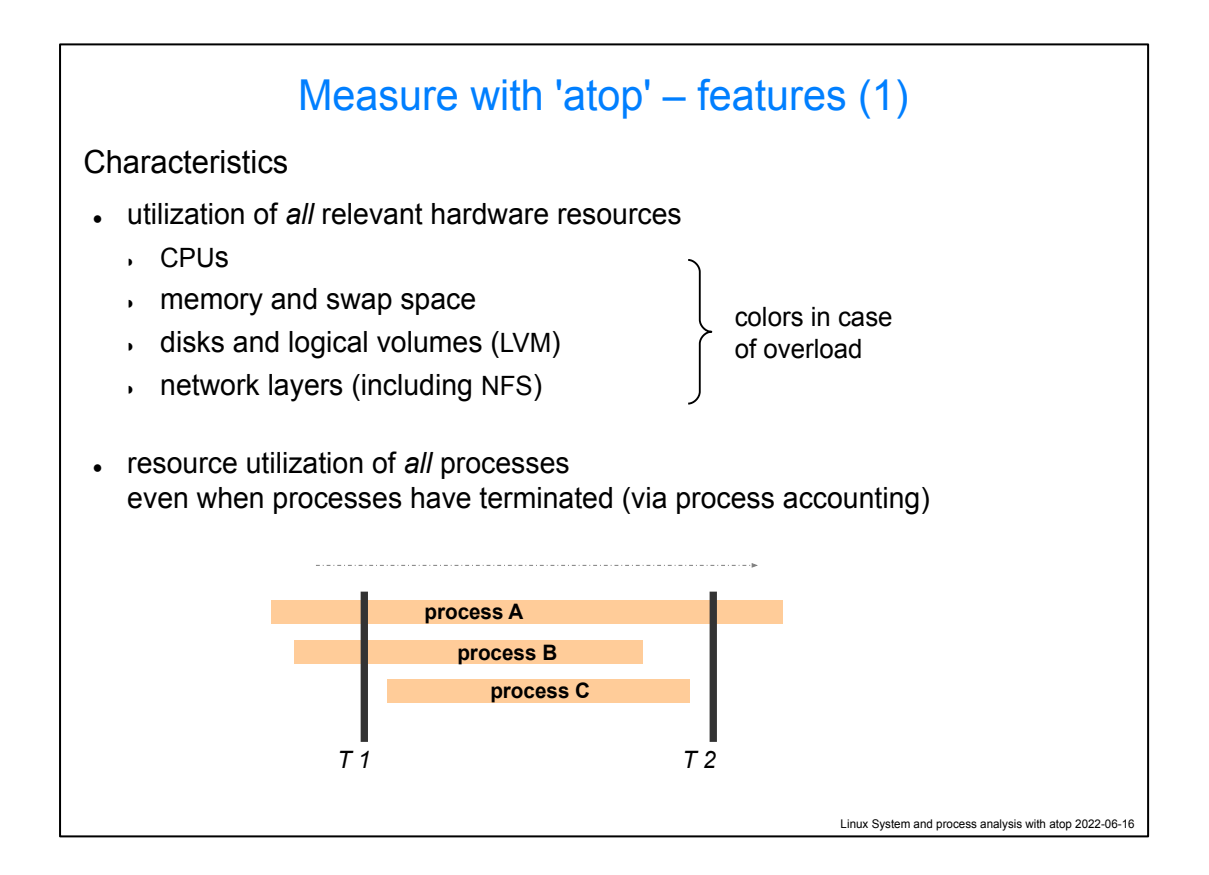

\$Timing(2m): start slide around 23m\$

An important difference between top and atop, is that atop turns on process accounting, making it possible to keep track of processes that have exited since the last snapshot.

The graph shows why this is important.

- For process A, both top and atop will show the same: the measured resource consumption up to T1 and up to T2l
- For process B, top will only report about the consumption at T1, but it does not show how much it used at T2. atop will show all o this
- For process C, top won't even know that it existed. Atop will report on the resources it consumed during its existence, eventhough it did not exist at either snapshot.

Note that this means that for top, the "processes" part of the screen will not sum up to what is shown in the "System" part of the screen, but atop will.

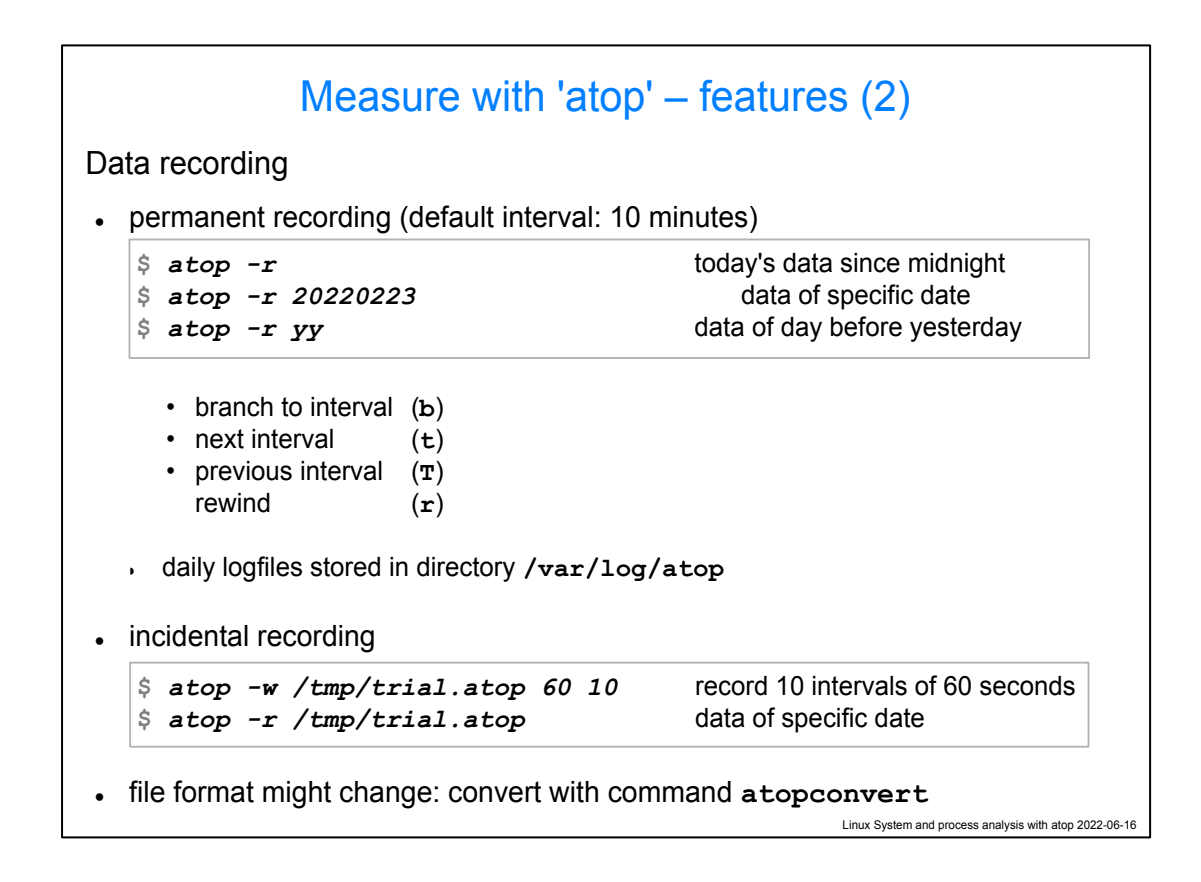

\$Timing(2m): start slide around 25m\$

atop can be instructed to make regular snapshots of the entire system. You can read these recorded files and see what happened.

You can then walk through these logs with the regular atop interface, where 't' will skip to the next snapshot and 'T' will get you back to the previous one.

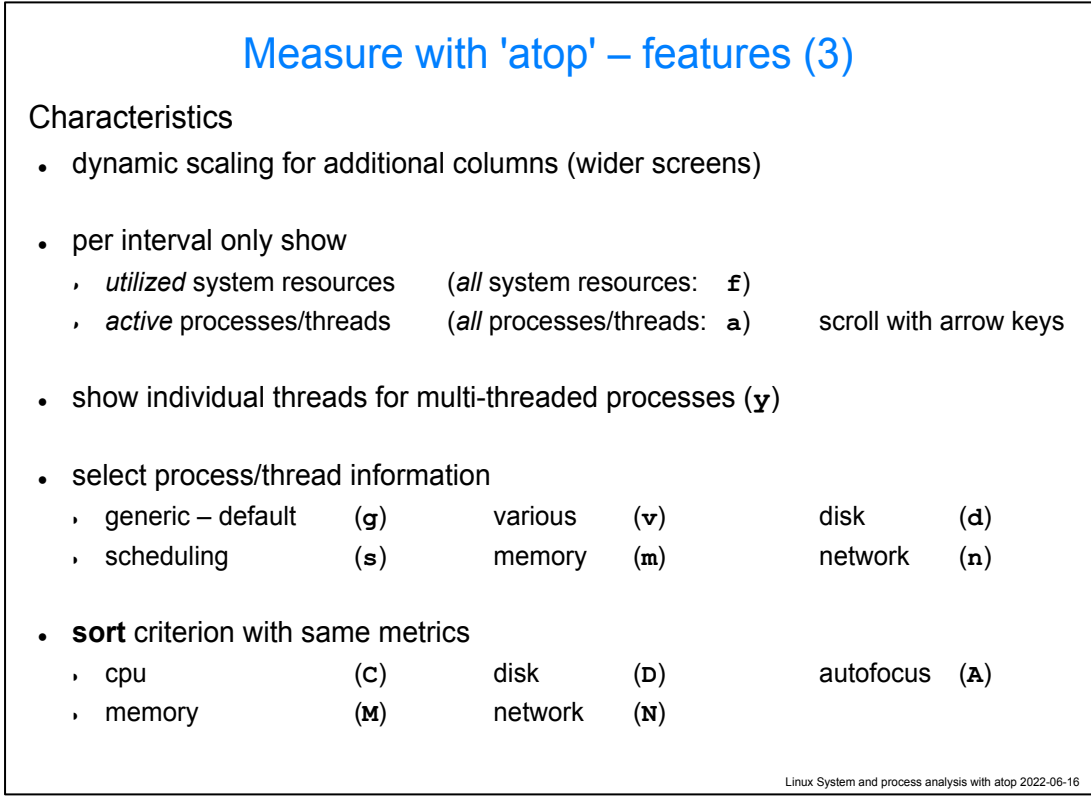

\$Timing(2m): start slide around 27m\$

atop has several ways to slide and dice your data:

- You can zoom in on individual threads (y)
- You can select to per process get **more** data about a specific resource (eg more memory info, more disk IO details, memory etc)
- You can sort not just on CPU consumption, but also over the other resources

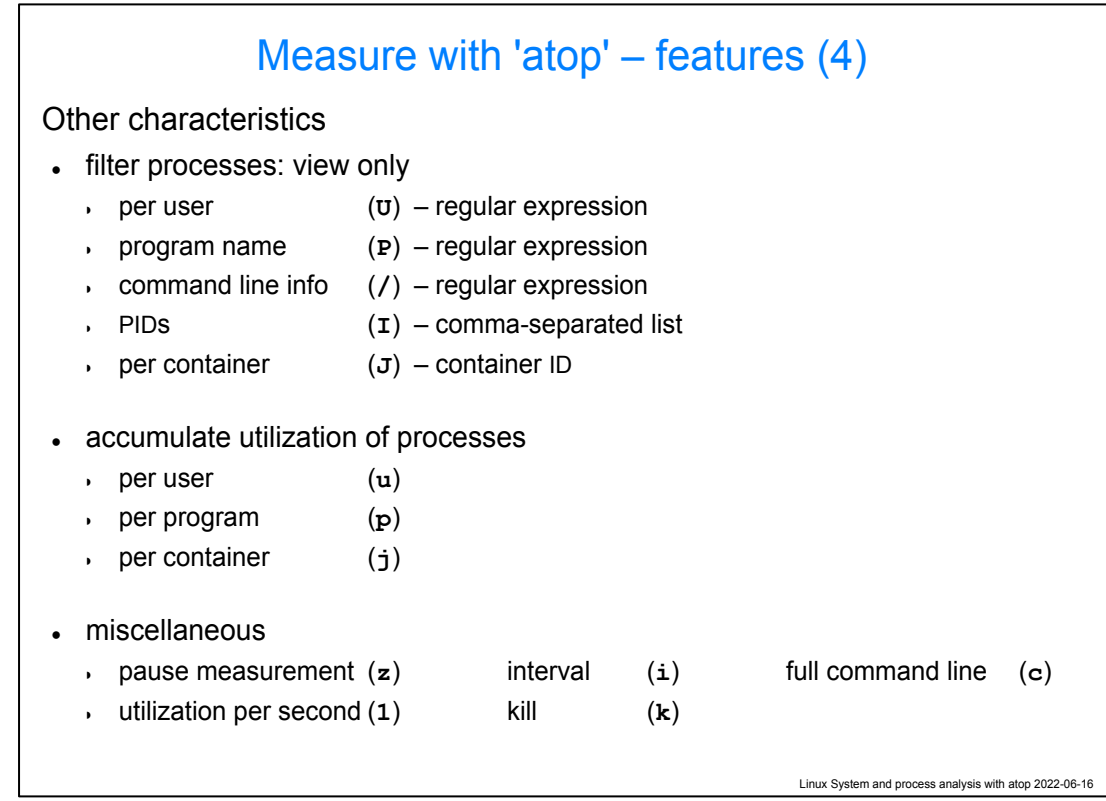

\$Timing(2m): start slide around 29m\$

You can tell atop to filter in the process view

You can tell atop to add up all the resource usage per user, program-name or container

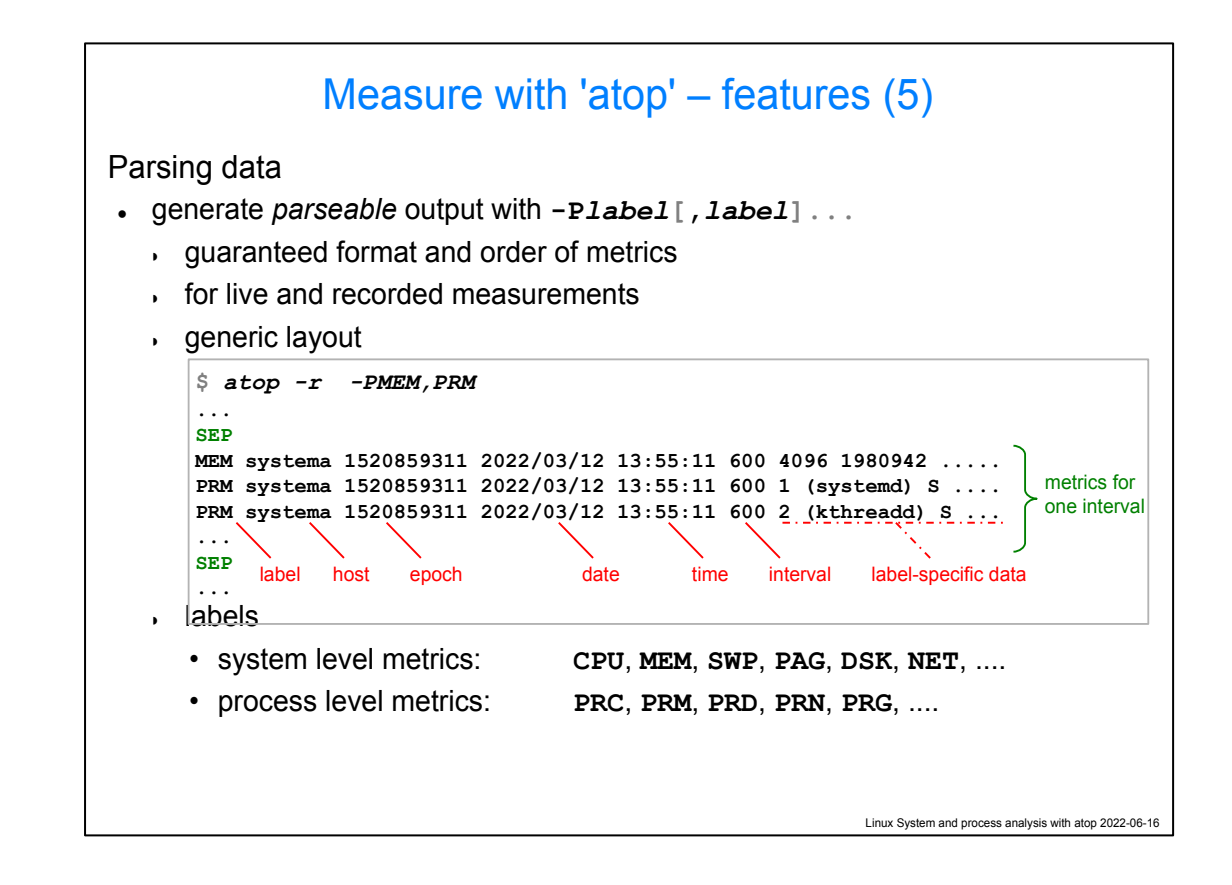

\$Timing(1m): start slide around 31m\$

Since atop logs data, it can be interesting to also use atop in a pipeline to create reports.

Using the -P flag allows you to tell which system or process oriented values you want to see.

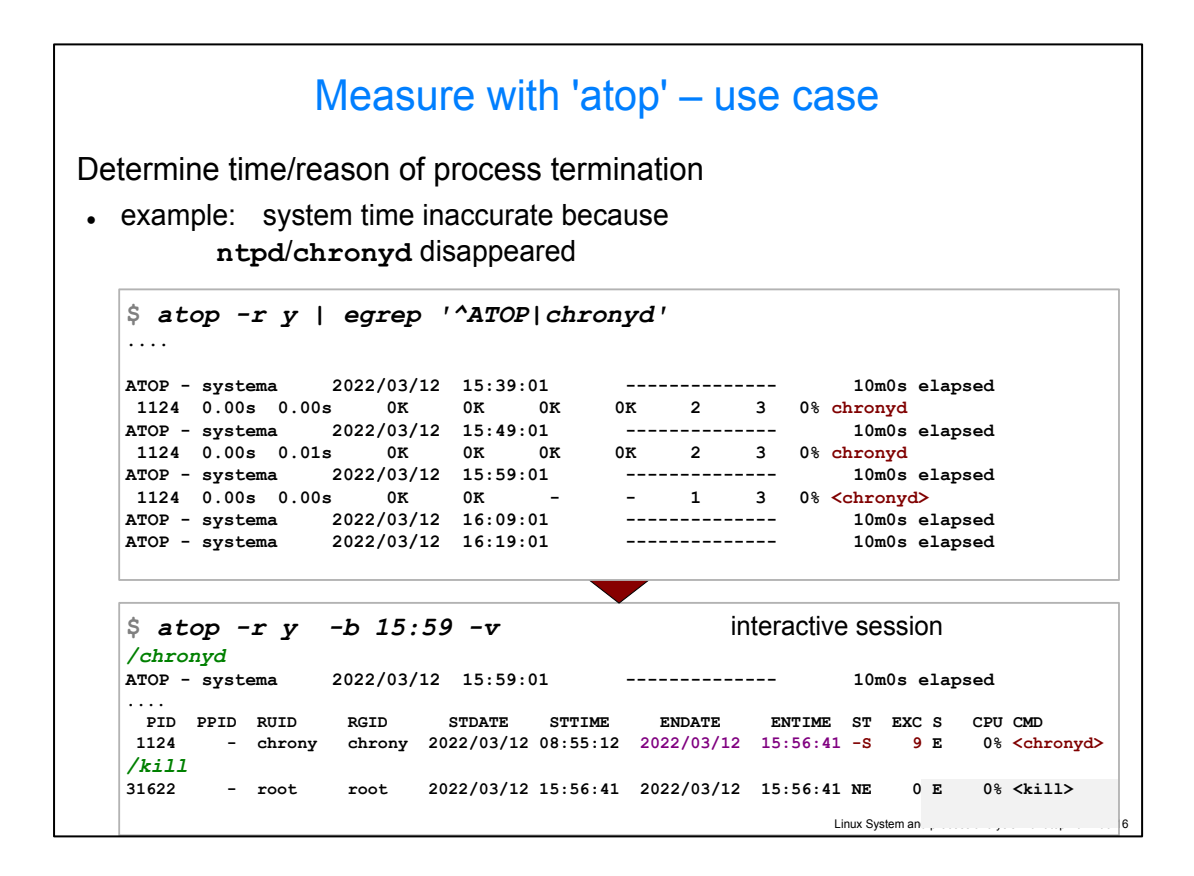

\$Timing(2m): start slide around 32m\$

Let's take a look at this case study:

On a system, we noticed that ntpd or chronyd was not running yesterday, leading to the clock to skew.

With atop -r y | egrep '^ATOP|chronyd' we get the ATOP lines (with the time stamp) and the chrony lines to show that chronyd was running

But we also see that it had exited in the snapshot of 15:59.

Lets start an interactive session and start at the snapshot of 15:59.

There we can see that cronyd exited with exit code 9 at 15:56:41, but also that the kill command also exited at 15:56:41, run by root…

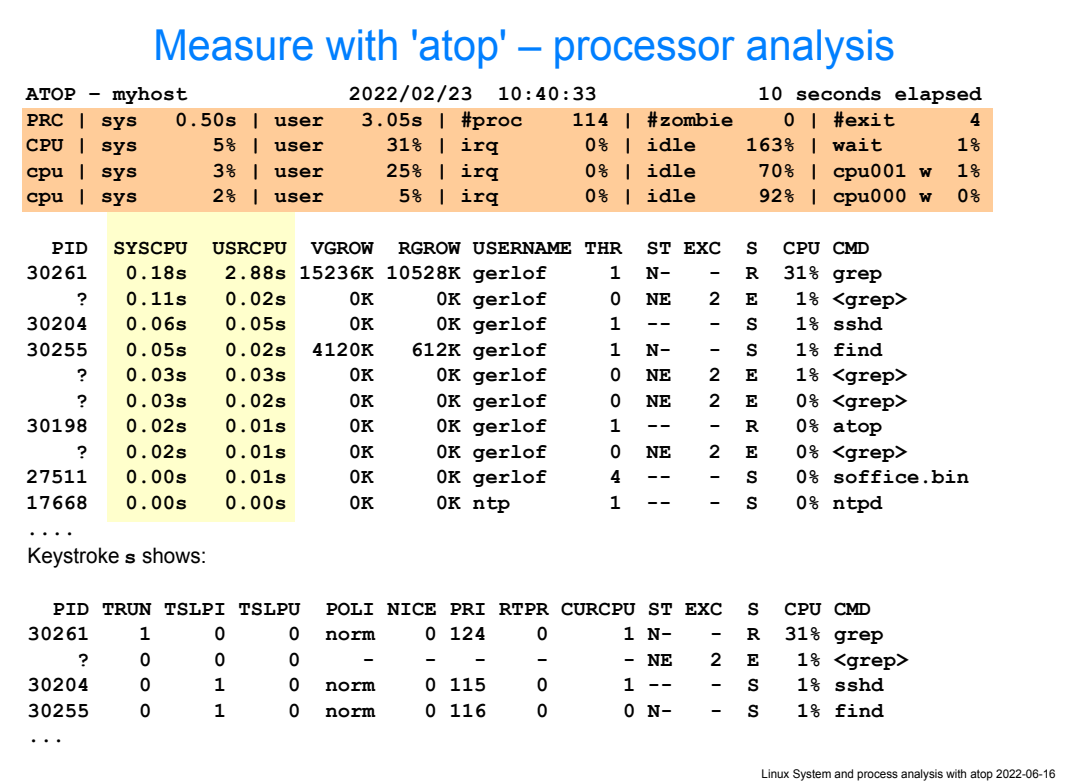

### \$Timing(2m): start slide around 34m\$

Let's now look at how the different lines in atop's system output and the columns in the processes output relate.

We can see that can see that 3.05 user time was used, we also see which processes those were. That includes exited processes (between angle brackets and with an exit code listed). top would not take those into account.

By using the 's' command (scheduling) we get to see more scheduling information, such as the priority, the number of theads in state R (running), I (Interupptible sleep), U (uninterruptible sleep).

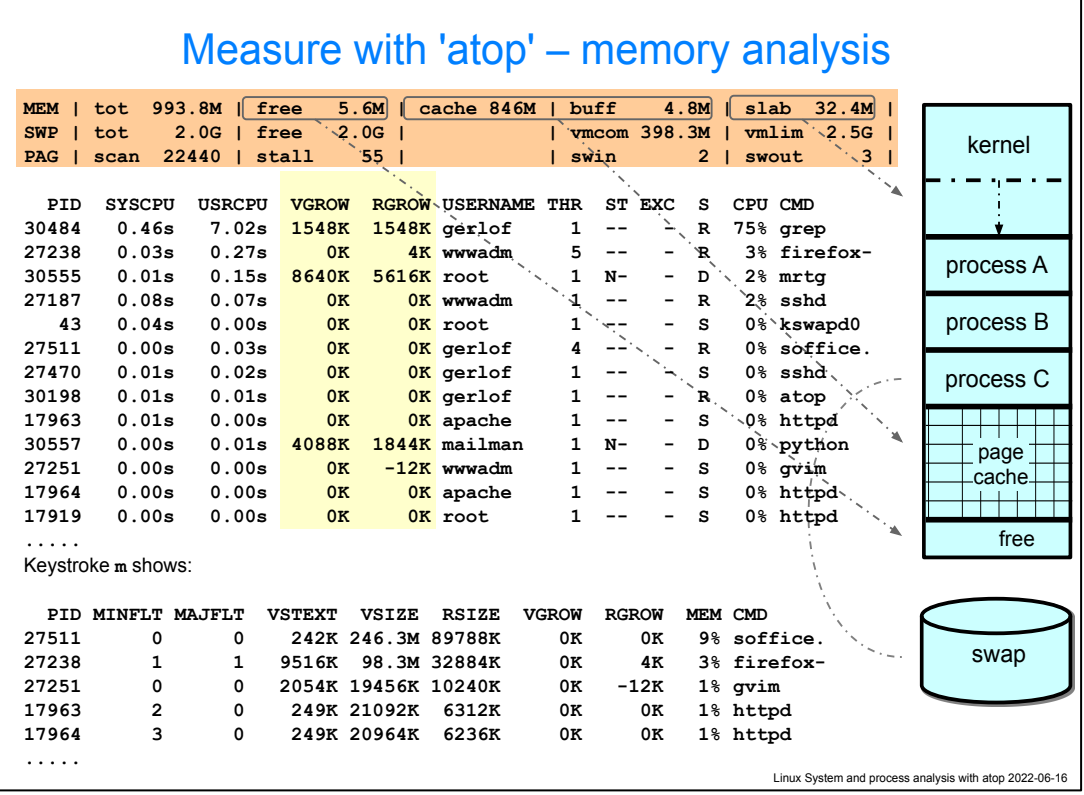

### \$Timing(2m): start slide around 36m\$

In the general overview, we will have information on a system level about memory consumption: the amount of free memory, in the page cache (cache + buff) and the amount of dynamically allocated memory by the kernel

Per process, we can see how memory usage by the processes has **grown** since the last snapshot, both the Virtuam footprint as the amount of that that is actually resident in memory. It is one thing to know a process has a certain footprint, but it is more intesting to see how much it is growing (just like we are not so much interested in how much CPU time a process has used up to know in its entire runtime, but it is interesting to see how much extra CPU is has used since the last snapshot).

Typing m will give you more memory related data: page faults, the code footprint. Making the terminal wider will also show you how much of the footprint is shared, is in the swap space and how much memory is locked.

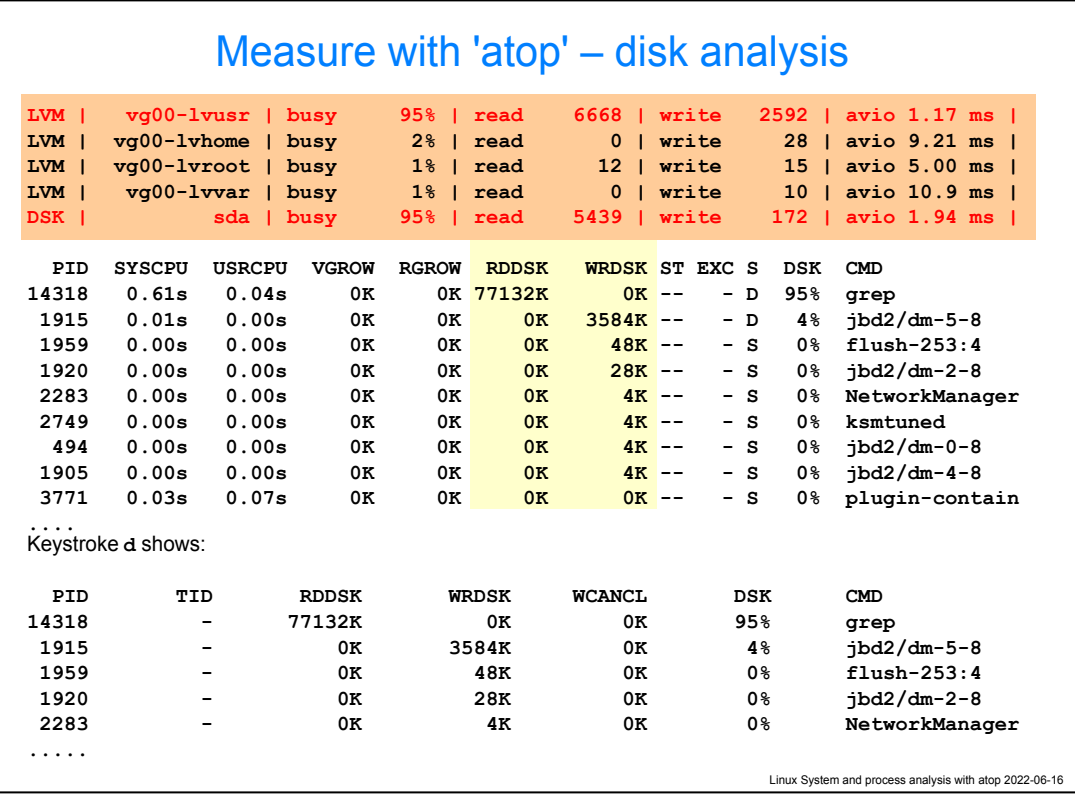

\$Timing(2m): start slide around 38m\$

For disk analysis, in the system area, atop shows # of reads writes and how busy the disk or LVM volume is. More column will also show the volume of the reads and writes.

Per process you can see the volume of data that was written by each process since the previous snapshot

pressing 'd', also shows the number of writes that were cancelled.

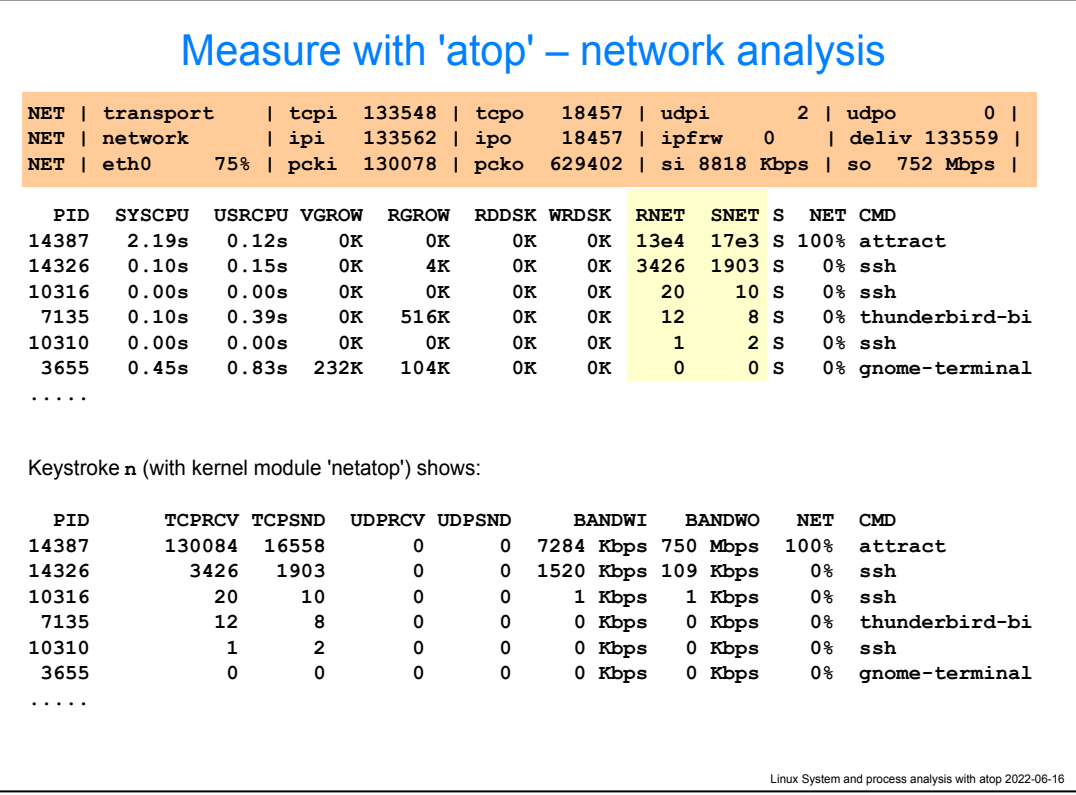

\$Timing(2m): start slide around 40m\$

Finally, we can see system level networking information, not only on transport (TCP/UDP), network (IP) and interface level, but if you use NFS, it will also show lines for that.

Per process, we will see the number of TCP and UDP sends and receives and the bandwidth in and out.

For per process information, the netatop module is required.

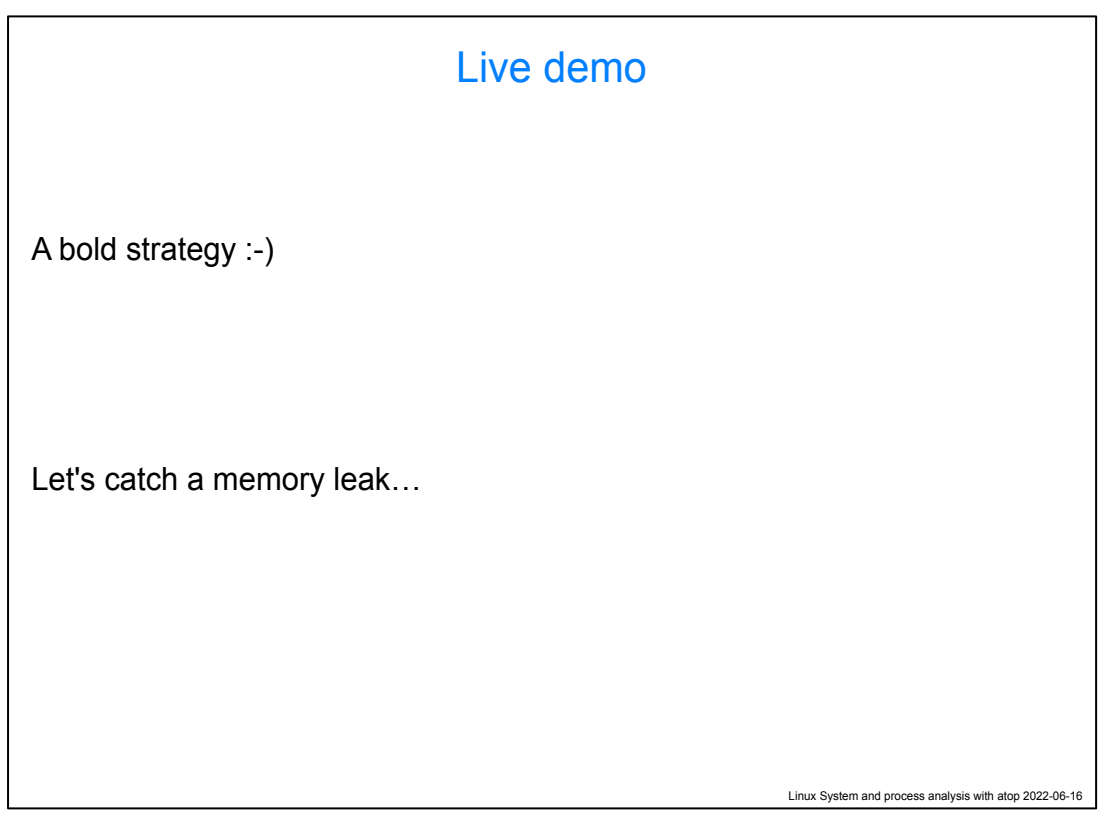

\$Timing(10m): start slide around 42m\$

The atop demo file used can be found here: for atop 2.7: <https://www.atoptool.nl/download/leakerdemo-2.7> for atop 2.8: <https://www.atoptool.nl/download/leakerdemo-2.8>

Download the file, then use:

atop -r <filename>

use "t" to step from snapshot to snapshot (and "T" to go back one snapshot)

20:50:17 system in use but in steady state, A youtube video is playing in firefox, openoffice is used…

20:50:47 some memory users are started

20:51:17 no new usemems, memory pressure there, but still 1.6GB in cache

20:52:17 leaker is starting up, cache is shrinking

20:52:27 first swapouts happening, disk 14% busy

20:52:37 Kernel less happy, more swaps, disk 47% busy, firefox loses mem

20:52:57 swap disk 98% busy

20:53:37 leaker grows less aggressively, but is losing RSIZE

20:53:57 leaker exits, sdb now busy with reads

20:54:27 usemems leave, sdb relatively quiet

```
Linux System and process analysis with atop 2022-06-16
          Measure with 'atopsar' – features
Characteristics
• system reports
  live: atopsar [-flags...] interval [ samples ]
  past: atopsar [-flags...] [-r file|date|y... ]
• examples: live CPU utilization
  $ atopsar -c 60 5
  myhost .... x86_64 2022/02/23
  14:22:11 cpu %usr %nice %sys %irq %softirq %steal %wait %idle
  14:23:11 all 2 0 8 1 1 0 88 0
  14:24:11 all 32 0 38 1 1 0 28 0
  14:25:11 all 43 0 45 2 1 0 0 9
  14:26:11 all 2 0 2 1 1 0 15 79
  14:27:11 all 2 0 1 0 0 0 11 86
  $ atopsar -A -r 20220223
  $ atopsar -A -r yyyyy
```
\$Timing(1m): start slide around 52m\$

UNIX systems used to have a "System Activity Reporter" that uses logs that were kept.

Since atop keeps logs as well, atop also offers a sar like interface with the atopsar command.

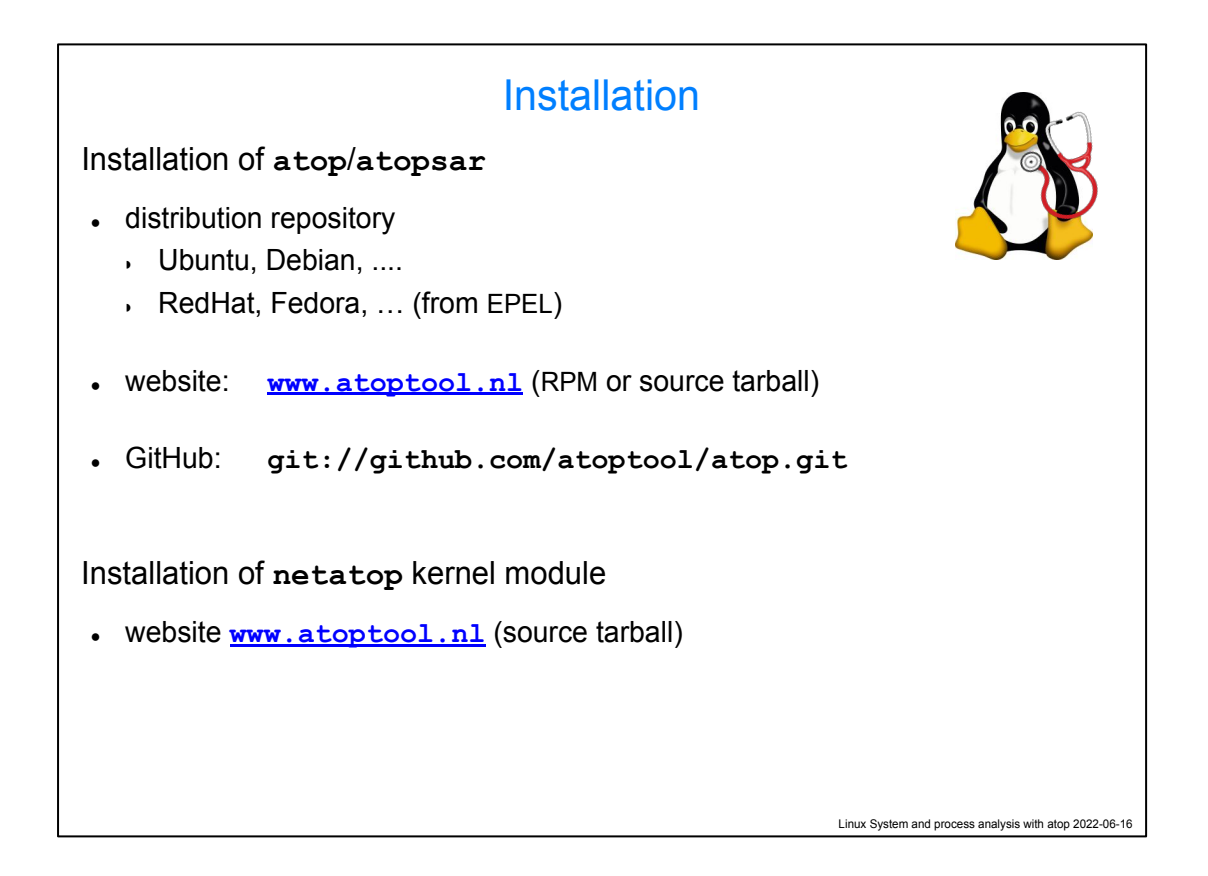

### \$Timing(1m): start slide around 53m\$

Tux logo: <u>https://commons.wikimedia.org/wiki/File:Tux.svg</u>, License: <mark>The</mark> copyright holder of this file allows anyone to use it for any purpose, provided that the copyright holder is properly attributed. Redistribution, derivative work, commercial use, and all other use is permitted. **Attribution: lewing@isc.tamu.edu Larry Ewing and [The GIMP](https://en.wikipedia.org/wiki/GIMP)** *● controller* available per hardware resource (cpu, memory, disk, network)

Steoscope Image by <https://vectorportal.com/vector/stethoscope-image/22292> License <https://creativecommons.org/licenses/by/4.0/>